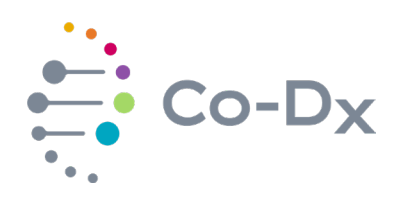

## Quick Start Guide

for Using the Logix Smart™ COVID-19 RUO Product (COVID-R-001)

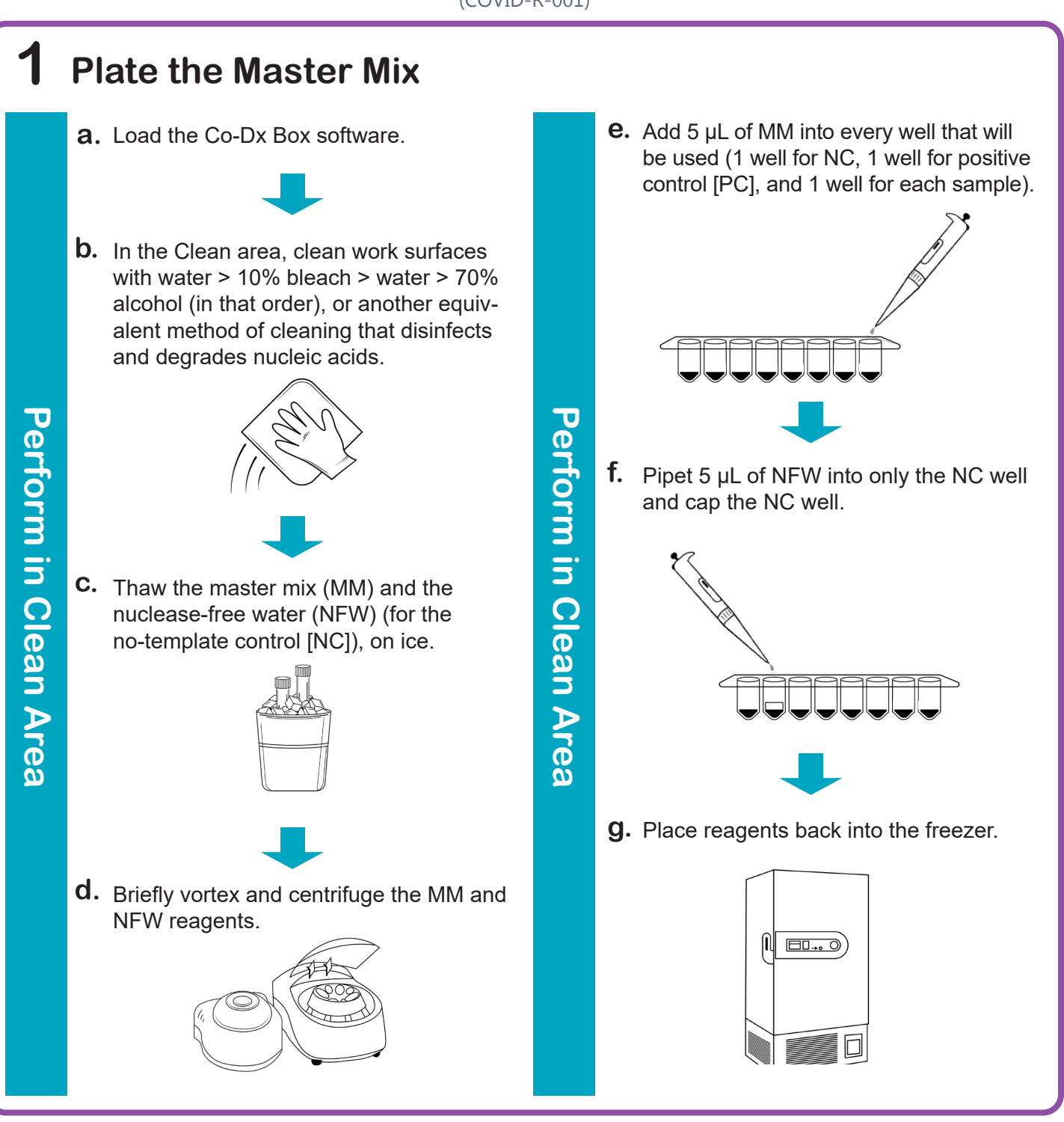

li.

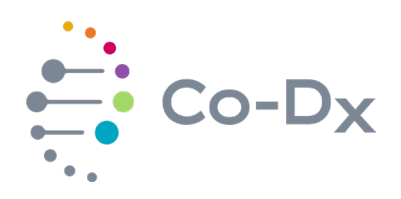

## Quick Start Guide

(continued)

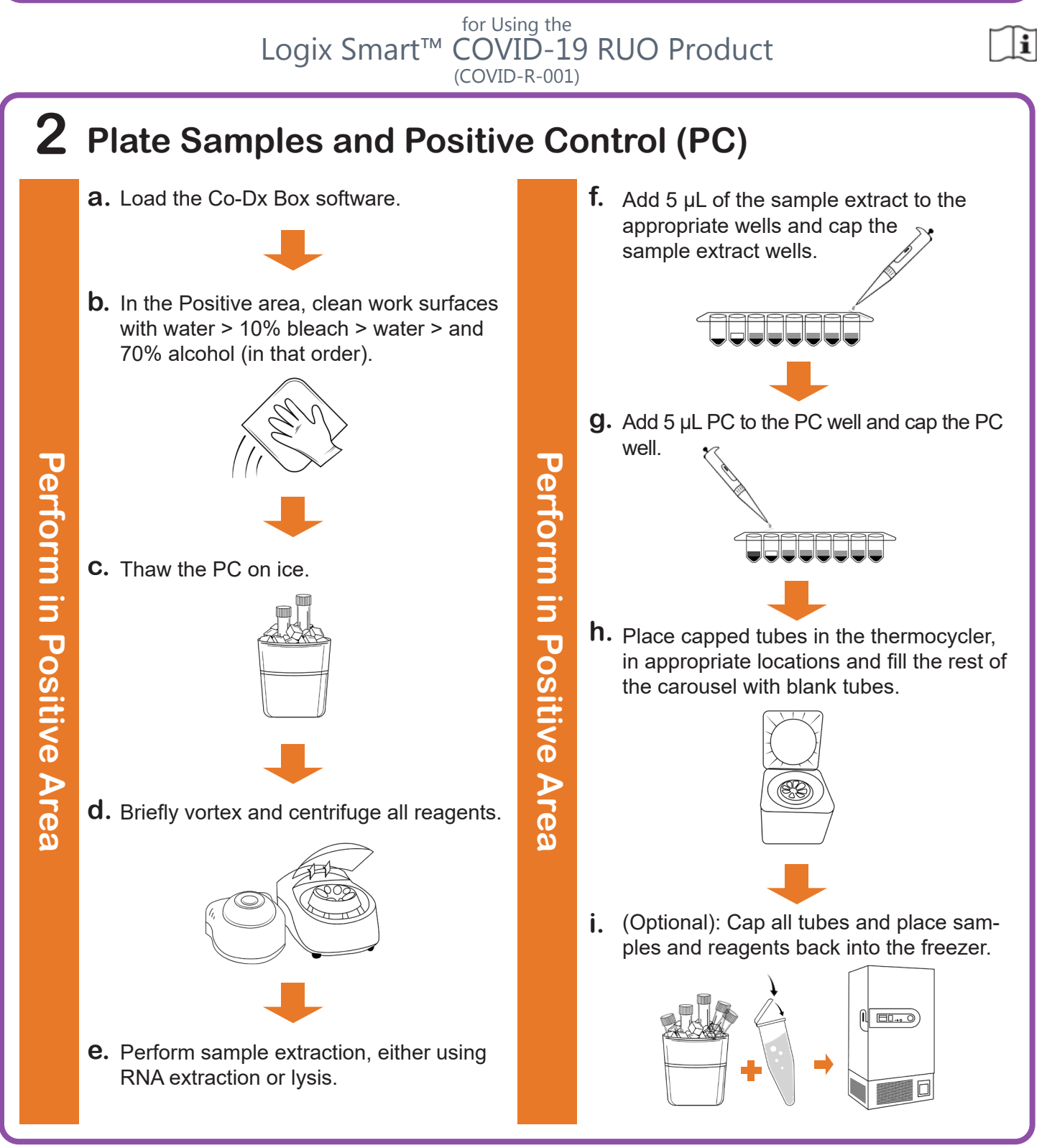

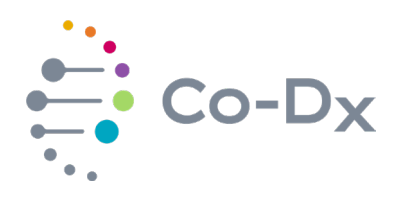

## Quick Start Guide (continued)

for Using the

Logix Smart™ COVID-19 RUO Product (COVID-R-001)

## **3 Start the Run**

In the Co-Dx Box software, click **New. a.**

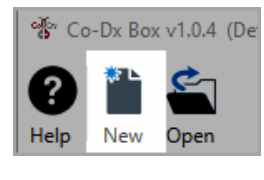

**Perform in Co-Dx Box Software Perform in Co-Dx Box Software**

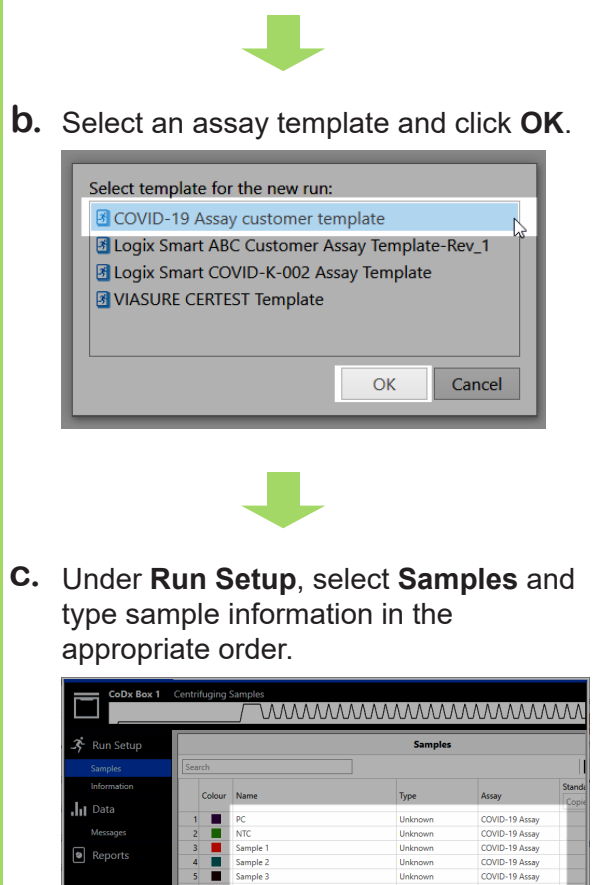

Click **Information** and in the **Notes** field, **d.** type any needed information.

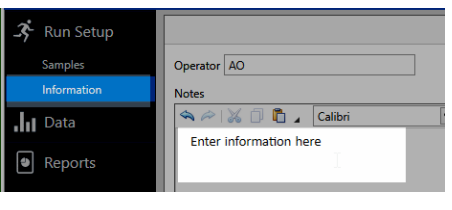

**e.** Select the appropriate thermocycler and from the drop-down select **Start Run**.

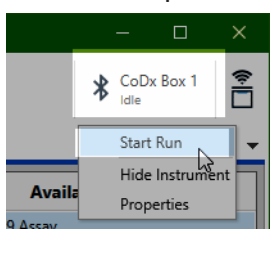

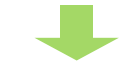

Verify the tube clamp is in place and the appropriate reaction volume is listed, and select **Start**. **f.**

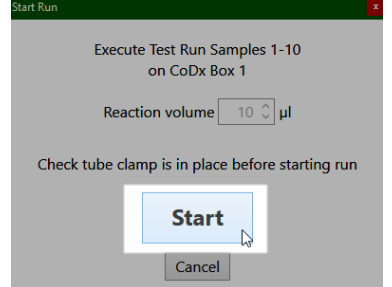

The run initializes and a progress bar gives an estimated time to completion.

**Perform in Co-Dx Box Software**

**Periorm in Co-Dx Box Software** 

li.